# How to Use the MQTT Extension

Simple, Informal Steps on Getting Started with the MQTT Extension on the TWX Marketplace.

Tested with Thingworx 8.4 in February 2019, version 1.1

# Install Broker / Server

You can use <u>mosquitto</u> as an easy-to-use broker. If installed on Windows it will run as a service and you can control the settings from C:\Program Files\mosquitto\mosquitto.conf.

#### Install Client

You can use MQTT.fx as a client

You just need to connect it to the broker using server name and port.

# **Import Extension**

Import the <u>extension from the marketplace</u> using the menu option Import/Export > Import > Extension > File Name > 139-MQTT\_Extensions.zip

# Create the Thing

Create a Thing (e.g. called TestMQTT (or MQTT2 as per the below screenshot)) in TWX based on the template MQTT (which has both Connection and Subscriber capabilities)

Go to Properties > Add > Name=status, Type=string, Persistent=TRUE

Go to Configuration > JDBC Settings > serverName and input the server name for your MQTT Broker.

Go to Configuration > JDBC Settings > serverPort and input the server port for your MQTT Broker.

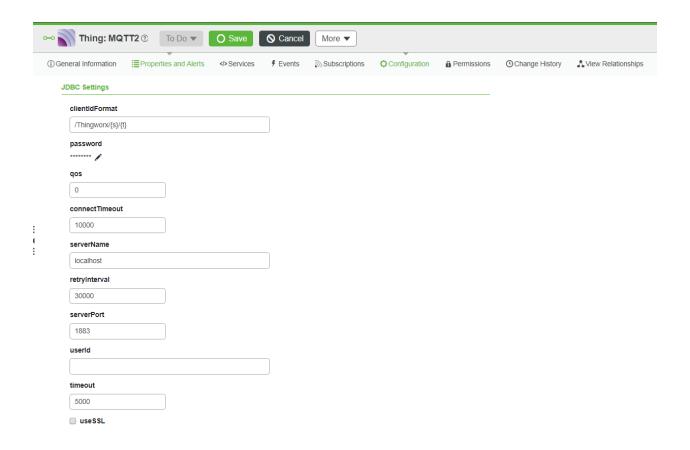

Go to Configuration > Mappings > Add and add a row as follows:

subscribe=TRUE, publish=TRUE, name=status, topic=home/garden/fountain

#### Save your Thing

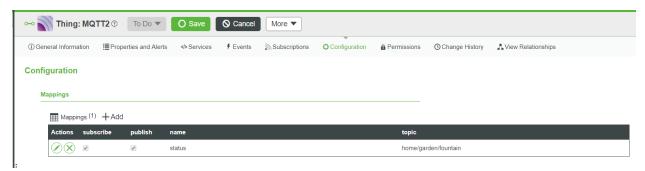

# Publish a Topic

In MQTT.fx, subscribe to topic: home/garden/fountain

In MQTT.fx, publish some message, e.g. "hello world" to topic: home/garden/fountain

In MQTT.fx under the subscribe tab you should see that you've received the "hello world" message from the broker.

#### Check the Thing

Now go to TWX > Thing TestMQTT (or MQTT2 as per the screenshot) > Properties, you might need to click Refresh. You should see the "hello world" message received from the broker. You can input a value to property status (e.g. "hello from TWX") and you should be able to see that message received in MQTT.fx

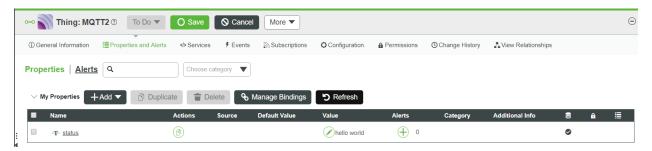

# Other Considerations – Mosquitto pub / sub

Alternatively note that Mosquitto comes with a subscriber and publisher too, so you wouldn't need to install another client. Syntax would be

.\mosquitto\_sub.exe -t home/garden/fountain

.\mosquitto\_pub.exe -t home/garden/fountain -m "hello, world"

#### Other Considerations – MQTTBox

As an alternative MQTT client you could also use MQTTBox

# Other Considerations – Python

You can also publish and subscribe topics from Python using the paho MQTT python client from Eclipse. A very simple publish and subscribe example is attached in MQTT-from-Python.zip

# Acknowledgements

Stefan Bode has published some more detailed videos in German on using the MQTT Extension on Youtube here

Roman Legat helped me out with some of these steps.